### 2 Connect the keyboard and mouse

Συνδέστε το πληκτρολόγιο και το ποντίκι Ligar o teclado e o rato Подсоедините клавиатуру и мышь חבר את המקלדת ואת העכבר

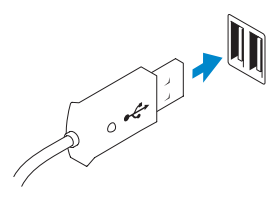

Συνδέστε το καλώδιο δικτύου (προαιρετικά) Ligar o cabo de rede (opcional) Подсоедините сетевой кабель (не обязательно)<br>חבר את כבל הרשת (אופציונלי)

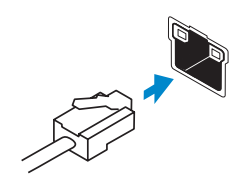

## 3 Connect the network cable (optional)

### 4 Connect the power cable

Συνδέστε το καλώδιο τροφοδοσίας Ligar o cabo de alimentação Подсоедините кабель питания חבר את כבל החשמל

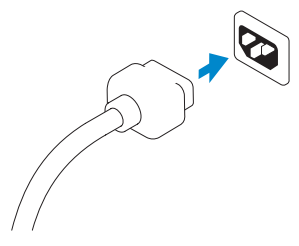

### 5 Turn on your computer

Ενεργοποιήστε τον υπολογιστή σας Ligar o computador Включите компьютер הפעל את המחשב

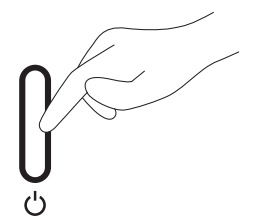

## 6 Finish Windows setup

Τελειώστε την εγκατάσταση των Windows Concluir a configuração do Windows Завершите установку Windows הגדרת Windows הסתיימה

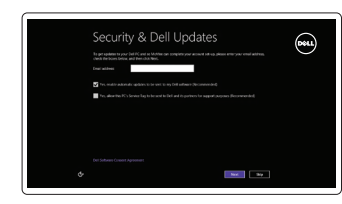

⊕ Wireless

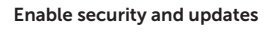

Ενεργοποιήστε τις ρυθμίσεις για την ασφάλεια και τις ενημερώσεις

Activar funcionalidades de segurança e actualizações

Включите обновления и службы обеспечения безопасности

אפשר אבטחה ועדכונים

#### Connect to your network

Συνδεθείτε στο δίκτυό σας Estabelecer ligação à rede Подключитесь к сети התחבר לרשת

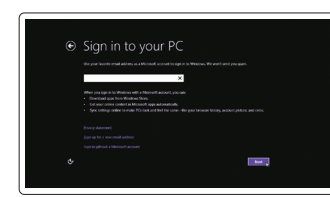

#### Log in to your Microsoft account or create a local account

Συνδεθείτε στον λογαριασμό σας στη Microsoft ή δημιουργήστε τοπικό λογαριασμό

Iniciar sessão numa conta Microsoft ou criar uma conta local

Войдите в свою учетную запись Microsoft или создайте локальную учетную запись היכנס לחשבון Microsoft שלך או צור חשבון מקומי

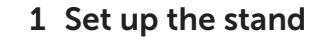

DELL

Ρυθμίστε τη βάση Instalar o suporte Установите подставку התקן את המעמד

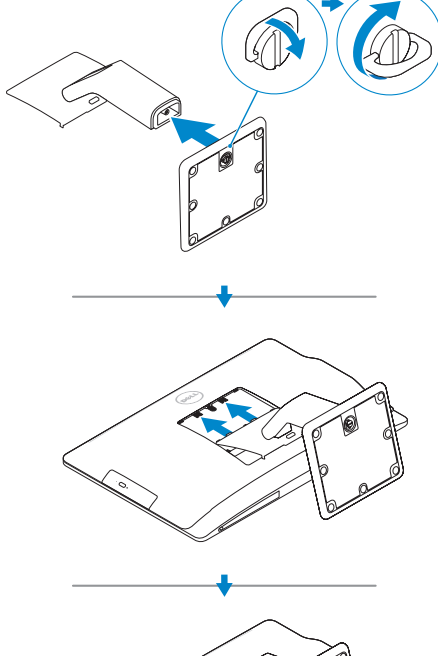

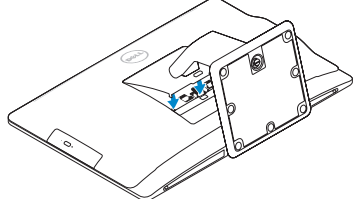

Οδηγός γρήγορης έναρξης Краткое руководство по началу работы מדריך התחלה מהירה

# OptiPlex 9030 AIO

# Quick Start Guide

 $\overline{a}$ 

Features

 $24 -$ 

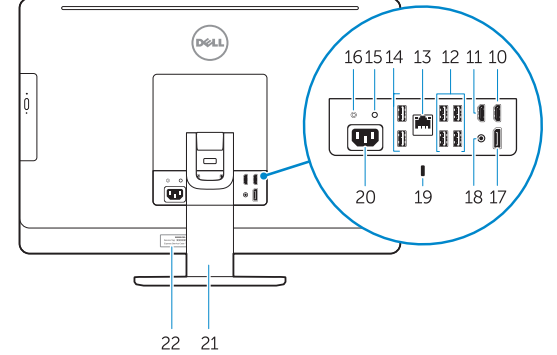

Δυνατότητες | Funcionalidades | Îсобенности | תכונות

### 1. Microphones 2. Camera privacy latch 3. Camera 4. Camera-status light 5. Optical drive 6. On Screen Display (OSD) buttons

#### 15. Power-diagnostic button

- 16. Power-diagnostic light
- 17. DisplayPort-out connector
- 18. Audio-out connector
- 19. Security lock slot
- 20. Power-cable connector
- 21. Stand
- 22. Service tag
- 23. Headset connector
- 24. USB 3.0 connectors
- 25. Memory card reader
- 7. Hard-drive activity light 8. Power button/Power light
- 9. Stereo speakers
- 10. HDMI-out connector
- 11. HDMI-in connector
- 12. USB 3.0 connectors
- 13. Network connector
- 14. USB 2.0 connectors
- 1. Μικρόφωνα
- 2. Μάνταλο προστασίας απορρήτου κάμερας
- 3. Κάμερα
- 4. Λυχνία κατάστασης κάμερας
- 5. Μονάδα οπτικού δίσκου
- 
- 7. Λυχνία δραστηριότητας σκληρού δίσκου
- 8. Κουμπί τροφοδοσίας/ Λυχνία τροφοδοσίας
- 9. Στερεοφωνικά ηχεία
- 10. Σύνδεσμος εξόδου HDMI
- 11. Σύνδεσμος εισόδου HDMI
- 12. Σύνδεσμοι USB 3.0
- 1. Microfones
- 2. Trinco de privacidade da câmara
- 3. Câmara
- 4. Luz de estado da câmara
- 5. Unidade óptica
- 6. Botões de exibição no ecrã (OSD)
- 7. Luz de actividade da unidade de disco rígido
- 8. Botão de alimentação/luz de alimentação
- 9. Altifalantes estéreo
- 10. Conector de saída HDMI
- 11. Conector de entrada HDMI
- 12. Entradas USB 3.0
- 1. Микрофоны
- 2. Зашелка конфиденциальной камеры
- 3. Камера
- 4. Индикатор состояния камеры
- 5. Îптический дисковод
- 6. Тображение на экране кнопок (OSD)
- 7. Индикатор работы жесткого диска
- 8. Кнопка питания/индикатор питания
- 9. Стереодинамики
- 10. Разъем HDMI-выход
- 11. Разъем HDMI-вход
- 12. Разъемы USB 3.0
- 13. Сетевой разъем
- 14. Разъемы USB 2.0
- 13. Σύνδεσμος δικτύου
- 14. Σύνδεσμοι USB 2.0
- 15. Κουμπί διαγνωστικών τροφοδοσίας
- 16. Λυχνία διαγνωστικών τροφοδοσίας
- 17. Σύνδεσμος εξόδου DisplayPort
- 18. Σύνδεσμος εξόδου ήχου
- 6. Κουμπιά οθονικής παρουσίασης (OSD) 19. Υποδοχή κλειδαριάς ασφαλείας
	- 20. Σύνδεσμος καλωδίου τροφοδοσίας
	- 21. Βάση
	- 22. Ετικέτα εξυπηρέτησης
	- 23. Σύνδεσμος ακουστικών
	- 24. Σύνδεσμοι USB 3.0
	- 25. Μονάδα ανάγνωσης καρτών μνήμης

**ONWG36A00** 

Pυθμιστικοί φορείς και ασφάλεια | Regulamentos e segurança dell.com/regulatory\_compliance Áезопасность и соответствие стандартам | ובטיחות תקנות

Τύπος κατά τους ρυθμιστικούς φορείς | Tipo regulamentar  $\overline{a}$ ип согласно нормативной документации | מוג תקינה

- 13. Conector de rede
- 14. Entradas USB 2.0
- 15. Botão de diagnóstico de alimentação
- 16. Luz de diagnóstico de alimentação
- 17. Conector de saída DisplayPort
- 18. Conector de saída de áudio
- 19. Ranhura do cadeado de segurança
- 20. Conector do cabo de alimentação
- 21. Suporte
- 22. Etiqueta de serviço
- 23. Conector para auscultadores
- 24. Entradas USB 3.0
- 25. Leitor de cartões de memória
- 15. Кнопка диагностики источника питания
- 16. Диагностический индикатор питания
- 17. Разъем DisplayPort-выхода
- 18. Аудиоразъем-выход
- 19. Гнездо для защитного троса
- 20. Разъем кабеля питания
- 21. Стойка
- 22. Метка производителя
- 23. Разъем для подключения наушников
- 24. Разъемы USB 3.0
- 25. Устройство чтения карт памяти

Δηλώστε τον υπολογιστή σας | Registar o computador רשום את המחשב שלך | Зарегистрируйте компьютер

- . מיקרופונים 1
- . תפס פרטיות מצלמה 2
	- . מצלמה 3
- . נורית מצב מצלמה 4
	- . כונן אופטי 5
- 6. לחצני תצוגה על המסך (OSD)
- . נורית פעילות של כונן קשיח 7
- . לחצן הפעלה/נורית הפעלה 8
	- . רמקולי סטריאו 9
	- .10 מחבר יציאת HDMI
	- .11 מחבר כניסת HDMI
	- .12 מחברי 3.0 USB
	- .13 מחבר רשת

 $\overline{\phantom{a}}$ 

11 מחברי 2.0 USB

- .15 לחצן אבחון חשמל
- .16 נורית אבחון חשמל
- .17 מחבר יציאת DisplayPort
- .18 מחבר יציאת שמע
- .19 חריץ למנעול אבטחה
- .20 מחבר כבל חשמל
	- .21 מעמד
- .22 תג שירות
- .23 מחבר לדיבורית אישית
- .24 מחברי 3.0 USB
- .25 קורא כרטיסי זיכרון

#### Product support and manuals

Υποστήριξη και εγχειρίδια προϊόντων Suporte de produtos e manuais Техническая поддержка и руководства по продуктам תמיכה ומדריכים למוצר

dell.com/support dell.com/support/manuals dell.com/windows8

#### Contact Dell

Επικοινωνία με την Dell | Contactar a Dell Îбратитесь в компанию Dell | Dell אל פנה

dell.com/contactdell

#### Regulatory and safety

#### Regulatory model

Μοντέλο κατά τους ρυθμιστικούς φορείς | Modelo regulamentar W09C Ìодель соãласно нормативной документаöии | תקינה דגם

#### Regulatory type

W09C001

#### Computer model

Μοντέλο υπολογιστή | Modelo do computador דגם מחשב | компьютера Ìодель

OptiPlex 9030 AIO

#### © 2014 Dell Inc. © 2014 Microsoft Corporation.

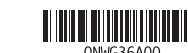

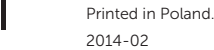

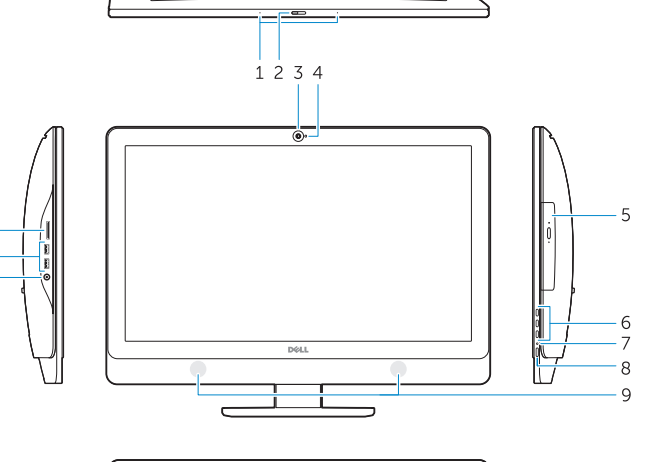

### Explore resources

Εξερεύνηση πόρων | Explorar os recursos Узнайте больше | משאבים בדוק

### Help and Tips

Βοήθεια και συμβουλές | Ajuda e sugestões Помоùь и подсказки | ועצות עזרה

### My Dell Η Dell μου | Meu Dell Ìой компьютер Dell | Dell שלי

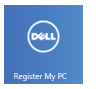

#### Register your computer